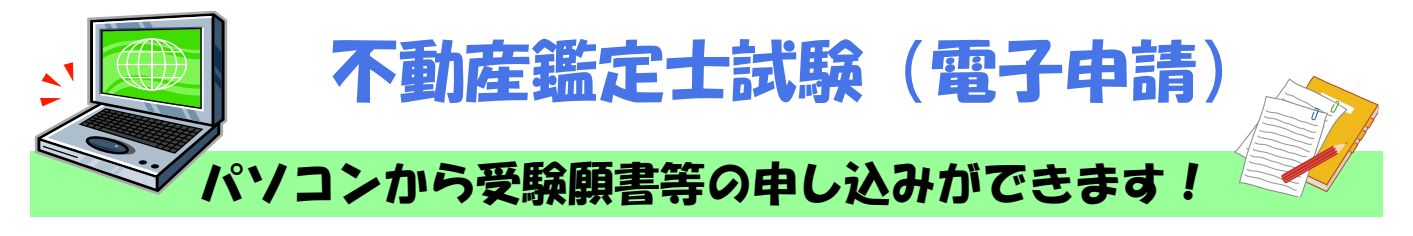

## ◆ 電子申請による受験願書等の提出期間 等

令和6年2月8日(木)~3月8日(金) 24:00まで ※ 受験手数料は、受験願書を送信後、3月13日(水)までに金融機関へ納付してください。

<提出するもの>

1. 不動産鑑定士試験受験願書(電子申請用) <u>xlsxファイル</u><br>2.写真(郵送による提出でも可能) JPEGファイル

2. 写真(郵送による提出でも可能)

 (窓口・郵送) 13,000円 → (電子申請) 12,800円 <受験手数料>

# ・不動産鑑定士試験出願の流れ(概要)

#### ※インストール作業が済んでいない方は をご参照のうえ、アプリケーションのインストールを行って下さい。 を取得し、作成します。 作成した受験願書と必要な添付資料を電子申請により提出します。 e-Gov電子申請を利用して提出した [e-Go](https://shinsei.e-gov.go.jp/contents/preparation)v電子申請の利用準備 ■e−Gov電子申請の手続検索 から、『不動産鑑定士試験』を検索し、 申請に必要な様式 『不動産鑑定士試験受験願書(電子申請用)』  [申請書](https://shinsei.e-gov.go.jp/contents/about-appli)の処理・手数料納付状況及び通知情報 e-Gov電子申請を利用するためには、e-Gov電子申請アプリケー ションのインストールとe-Govアカウントの登録が必要です。 e-Gov電子申請 4 審査·手数料納付状況確認 : P12~ 1 e-Gov電子申請アプリケーションの インストールの手順 :P1~ 2 受験願書様式の取得·作成 : P5~ 3 電子申請(受験願書の提出):P7~

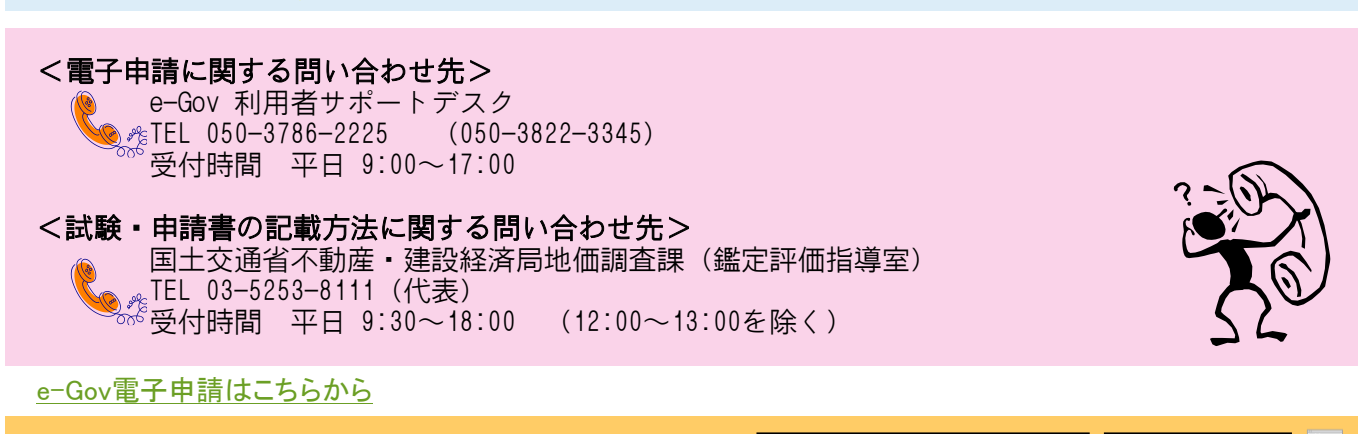

についてはマイページで確認することができます。

■ **ピーGOV ポータル 」で検索して下さい。 |e-Gov ポータル | | 検索**  $\sqrt{2}$ 

#### ● 赤く囲まれた箇所を確認、クリックしてお進みください。

1.e-Gov電子申請アプリケーションのインストールの手順

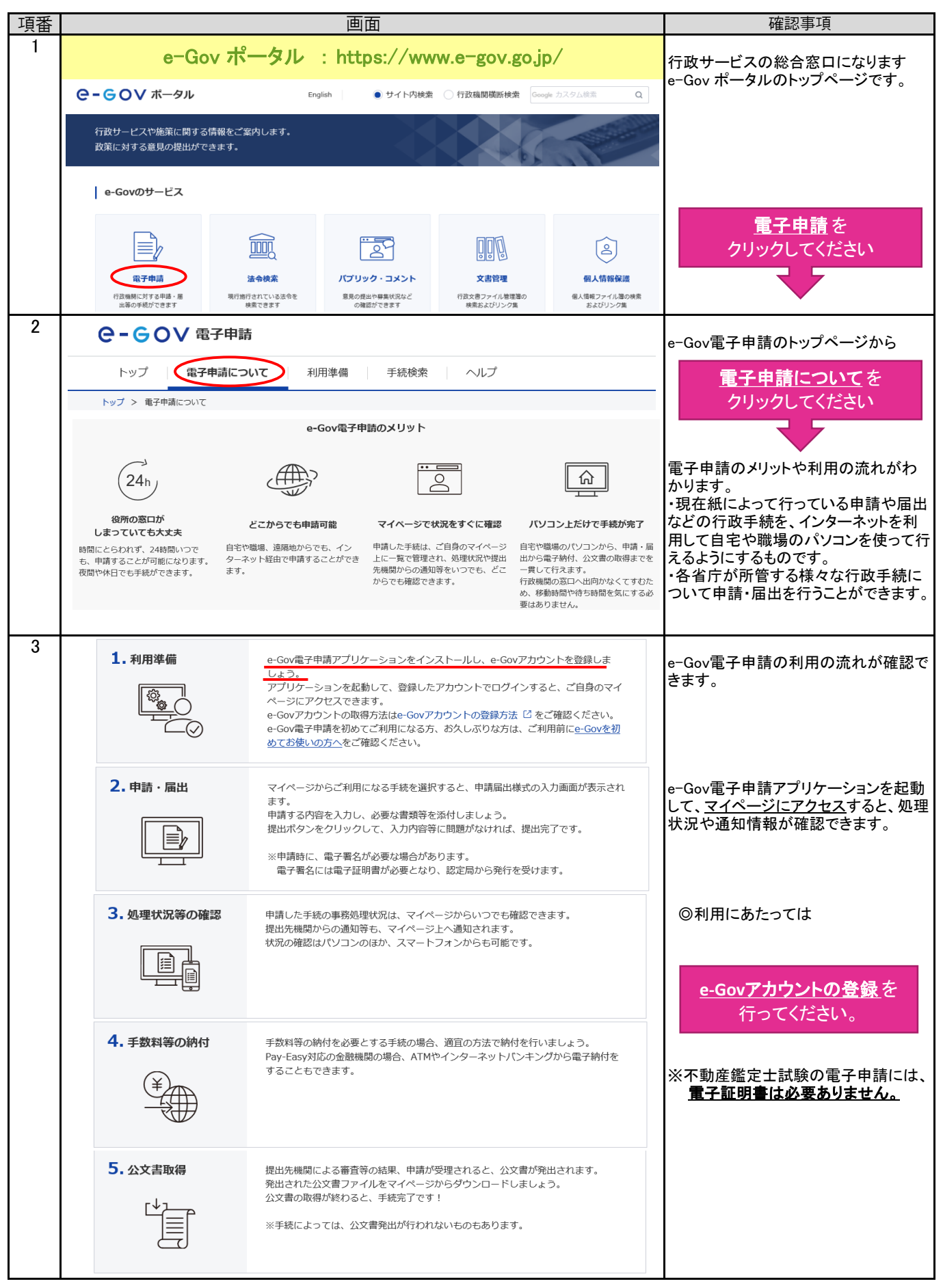

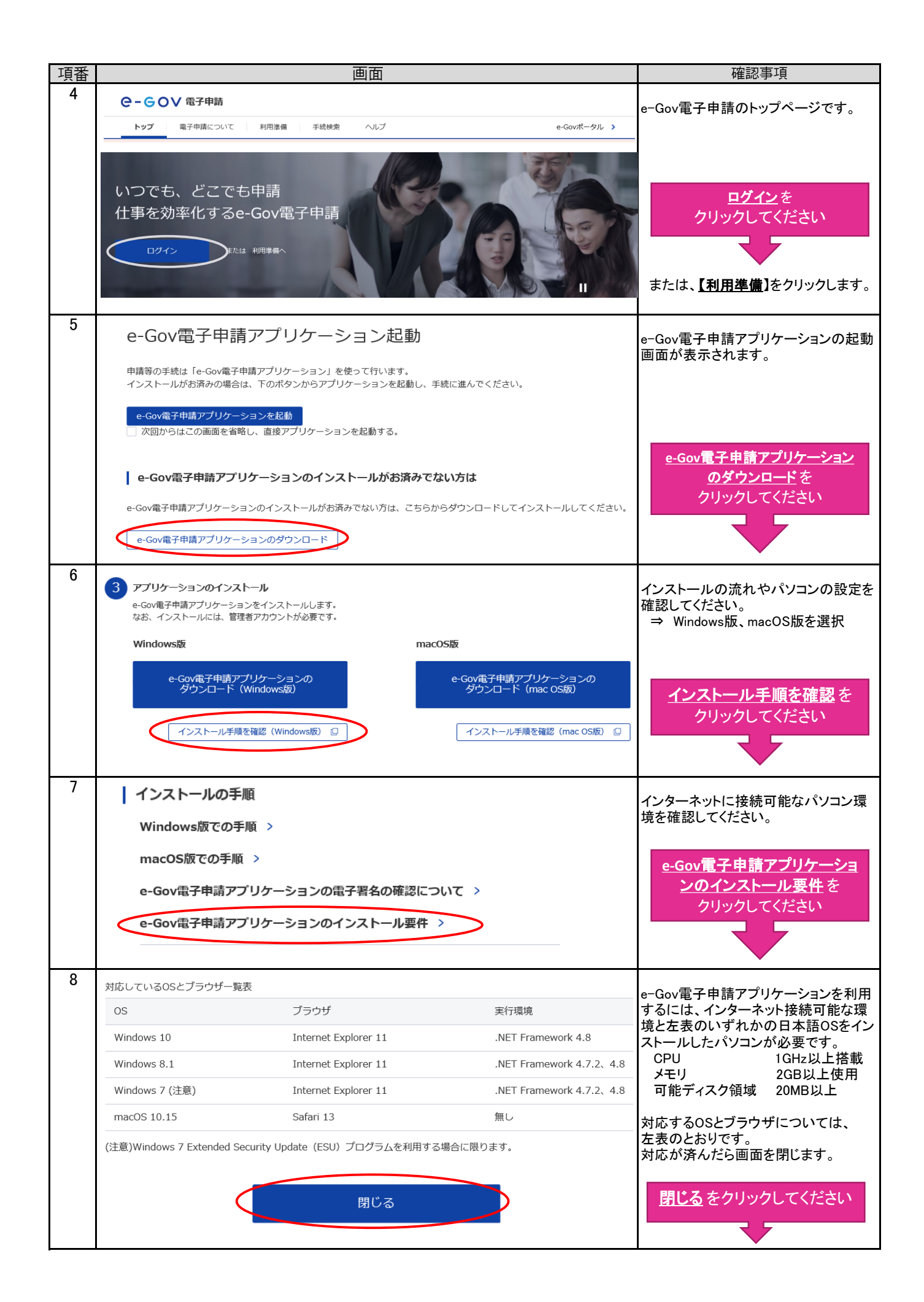

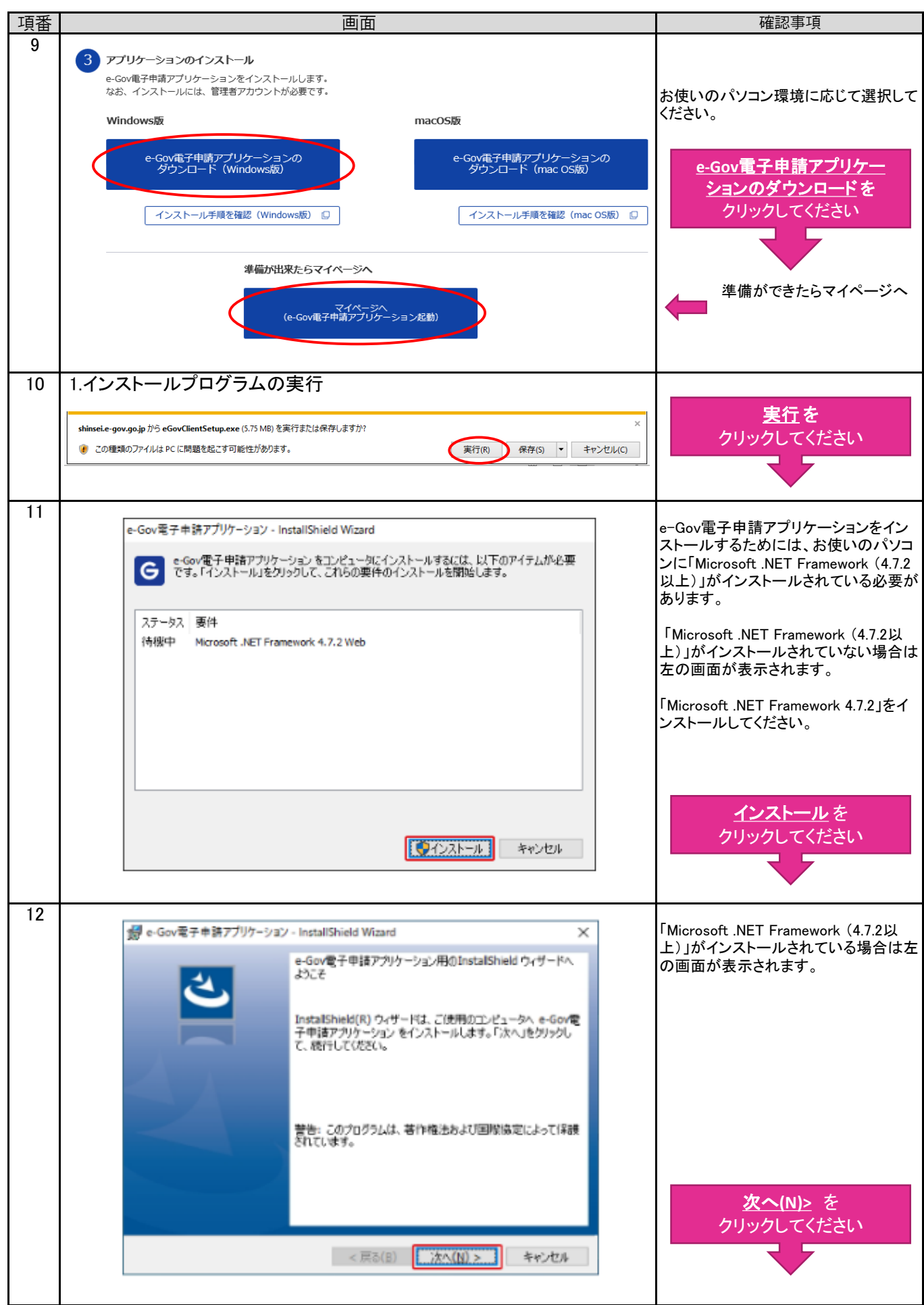

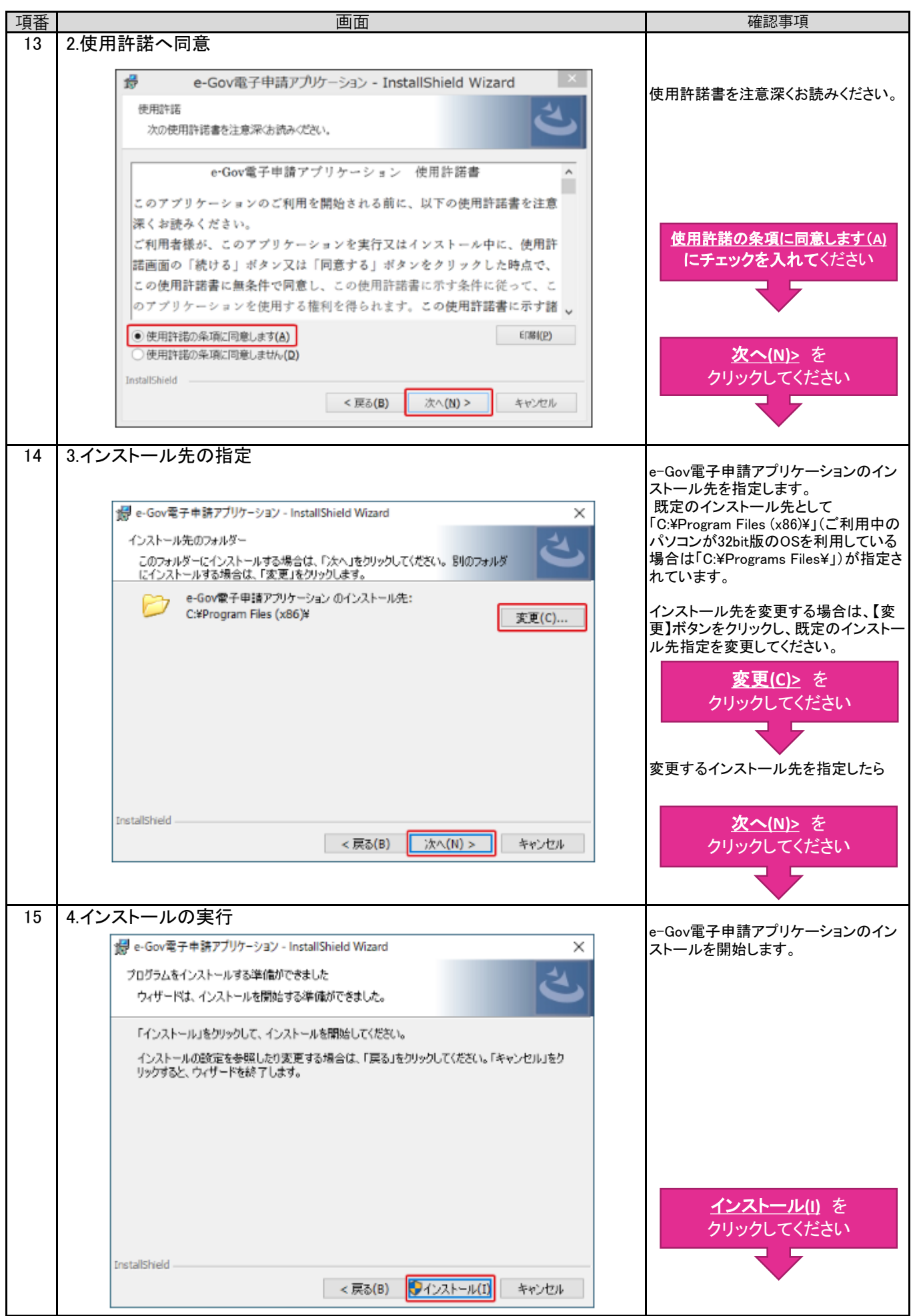

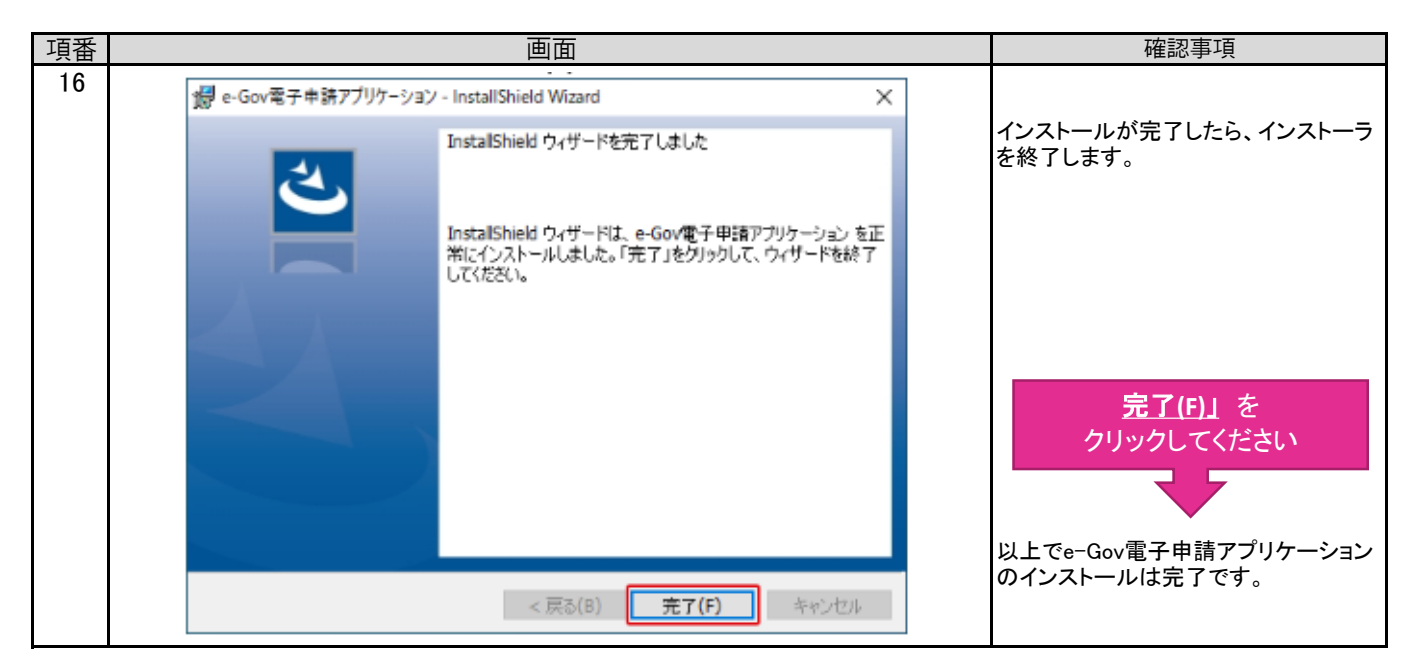

#### 2.受験願書様式の取得の手順

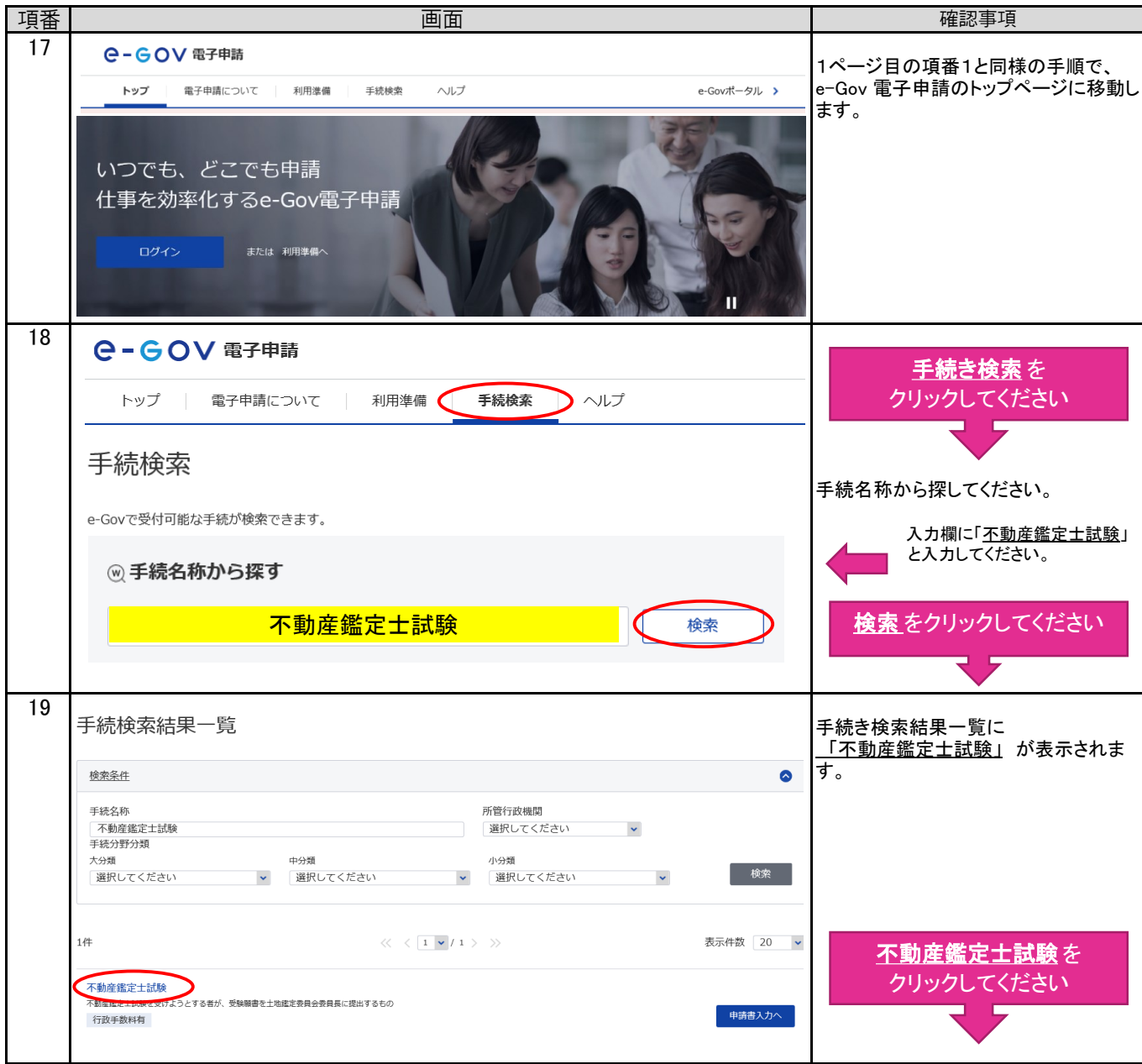

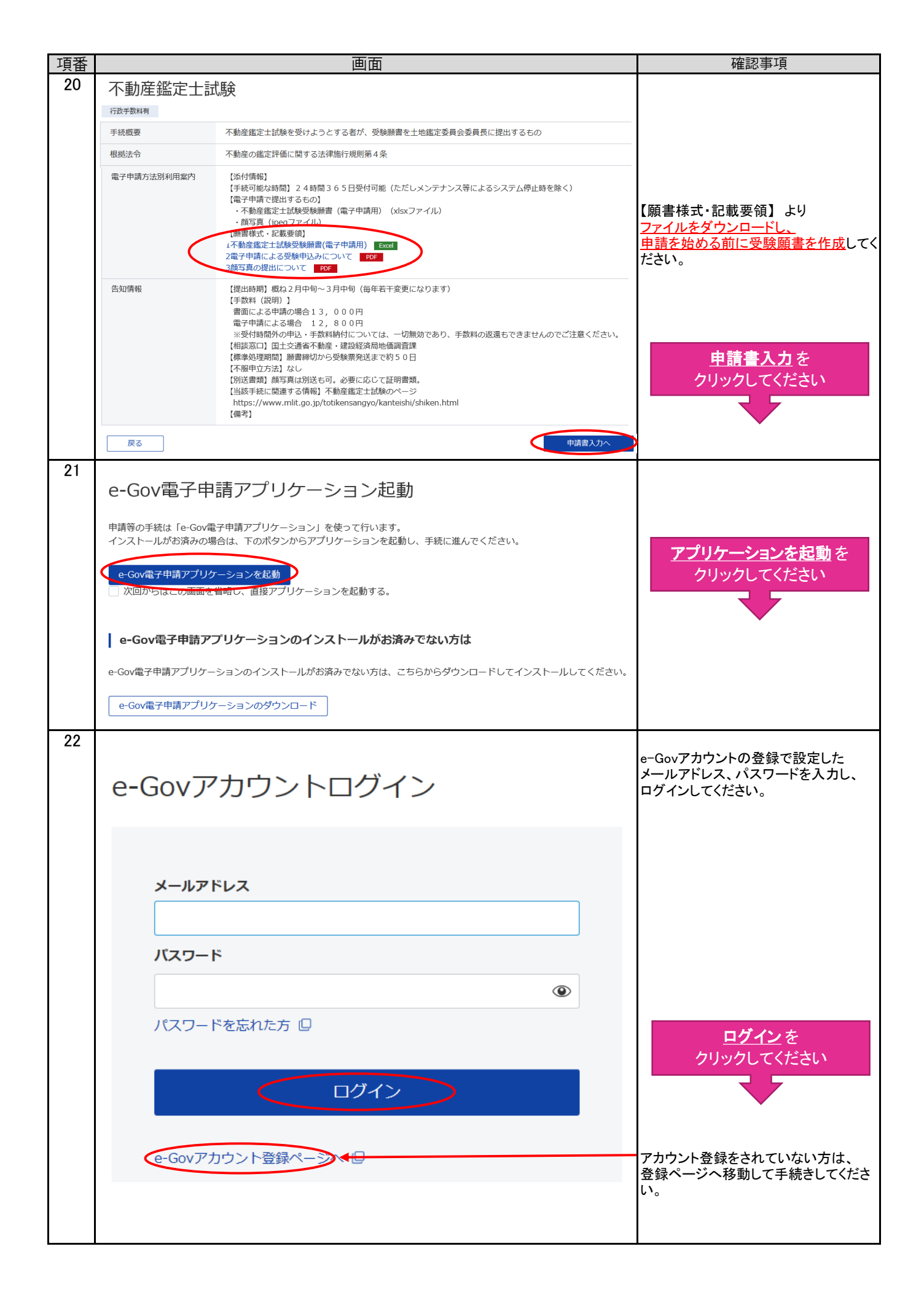

### 3.電子申請の手順

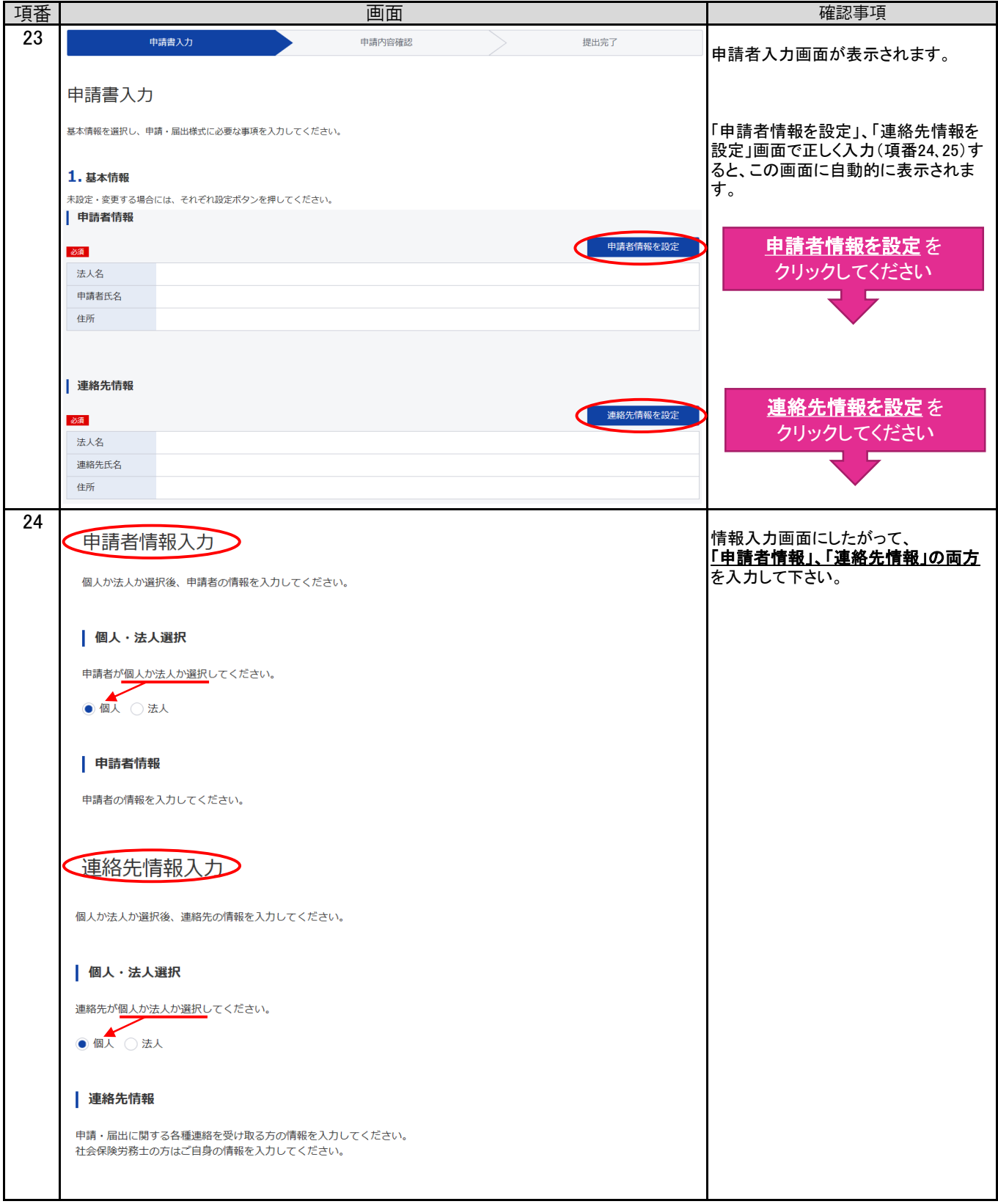

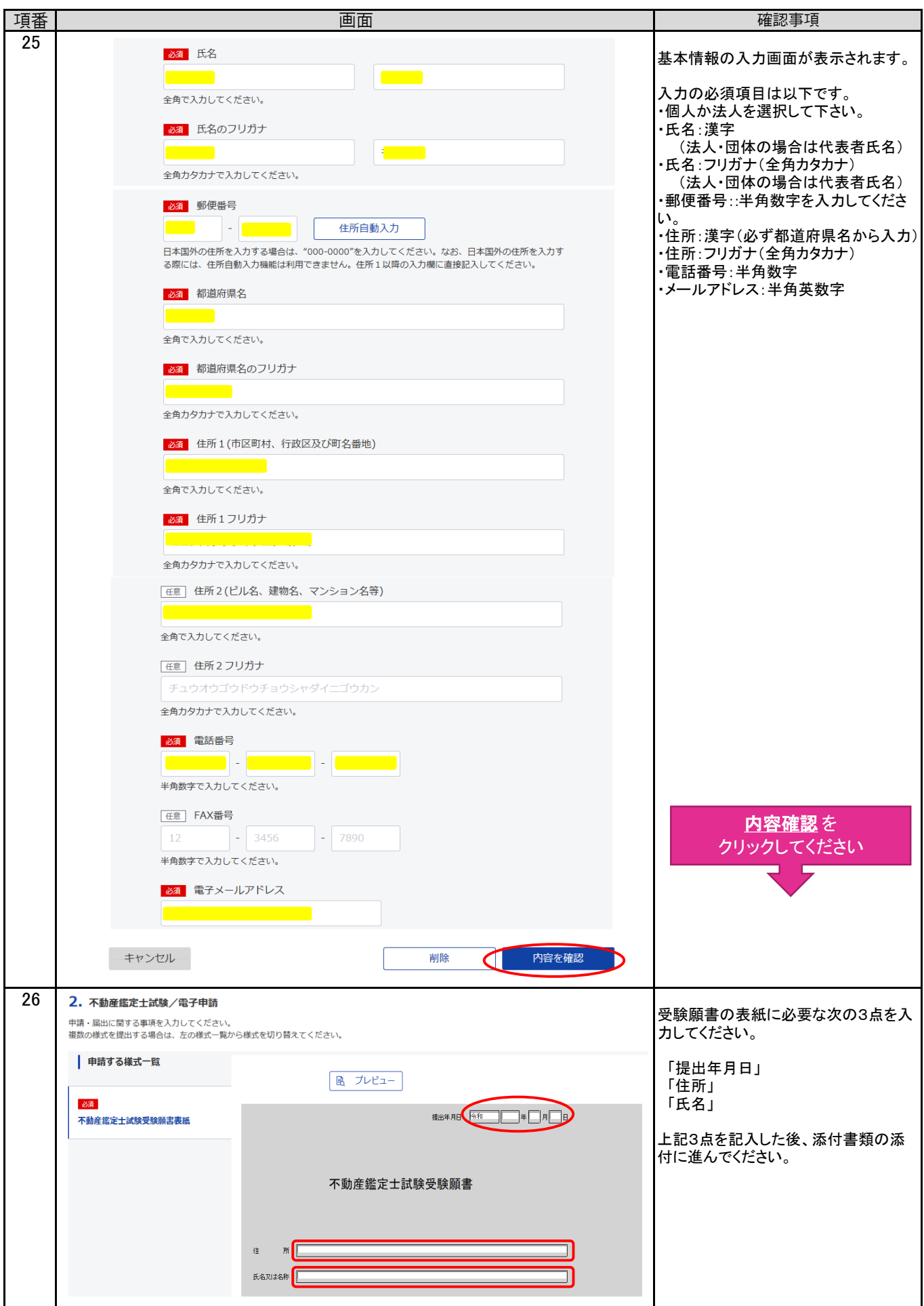

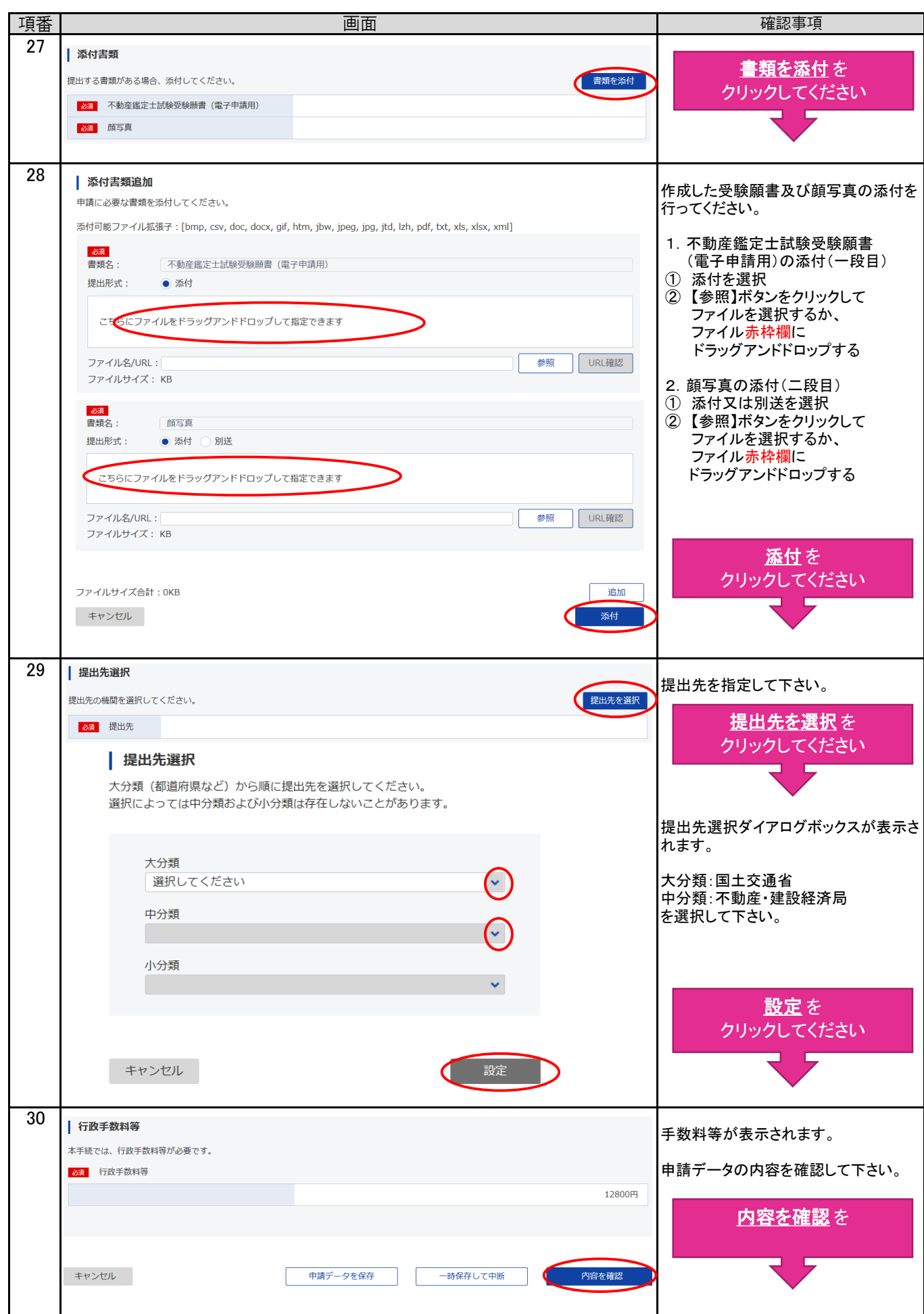

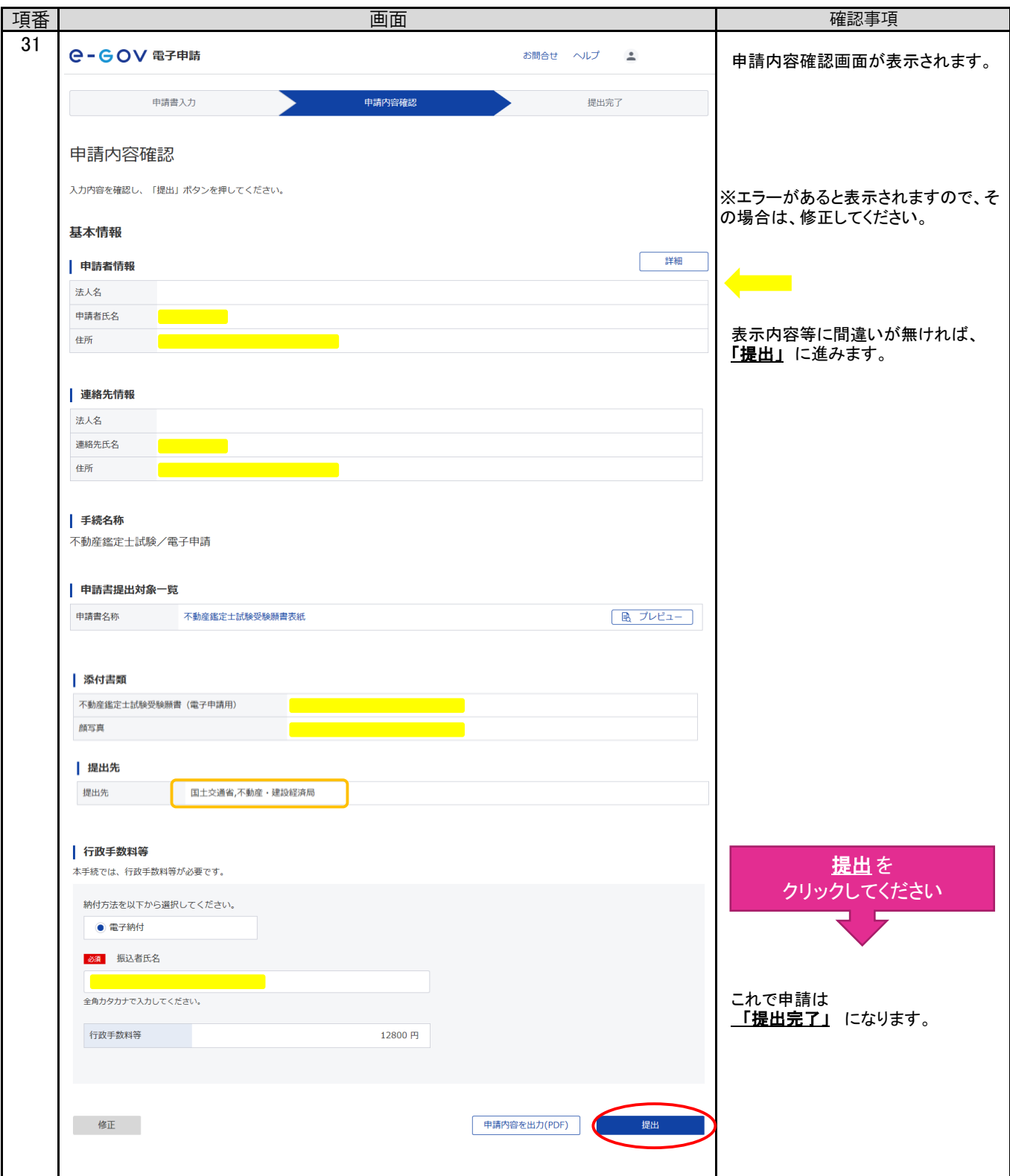

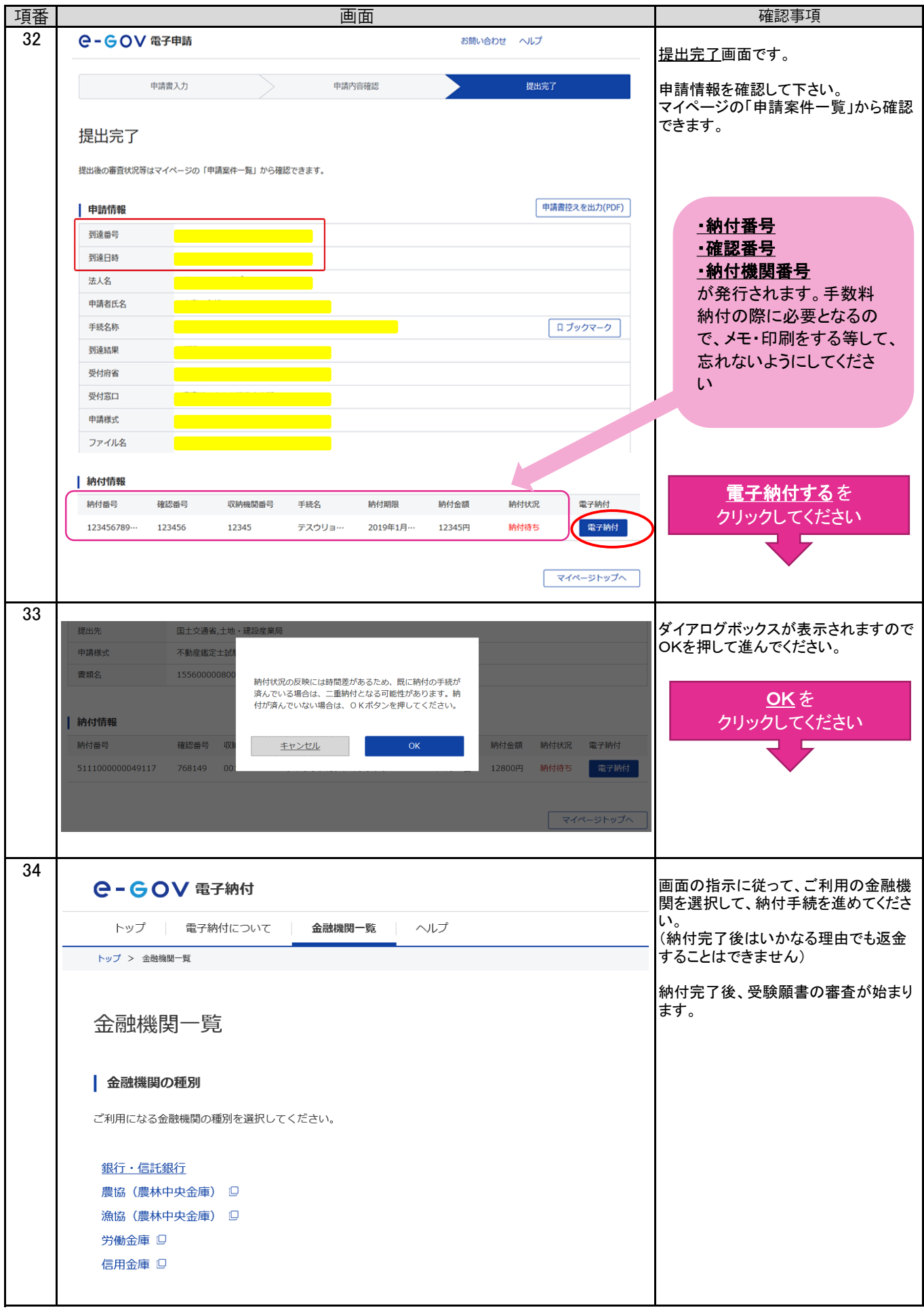

項番 画面 こうしょう こうしょう こうしょう しょうしょう 確認事項 35 **Q-GOV電子申請** お問合せ ヘルプ 1ページ目の項番1と同様の手順で、 e-Gov電子申請のページに移動しま マイベージ 手続検索 手続ブックマーク 申請案件一覧 メッセージ 基本情報管理 す。 マイページより確認ができます。 △ 手続に関するご案内 ○ 申請案件に関する通知 ■ 公文書  $0_{\text{\#}}$  $\mathbf{0}_{\text{\tiny{*}}}$  $0$ <sup>#</sup> 審査状況、電子納付に必要な納付番 号、確認番号、収納機関番号など □ 手続ブックマーク マイページ を 「手続検索」からよく申請する手続をブックマークすることができます。  $\mathbf{r}$ クリックしてください | お知らせ 三一覧 2020年11月24日 | 重要 当面のお問合せ対応状況について (e-Gov利用者サポートデスク) 2020年11月24日 | 重要 | 11月24日以降、e-GovのWebサイトが正しく表示されない場合等について 36 **Q-GOV 電子申請** お問合せ ヘルプ  $\frac{e}{2}$  suzuki-k2r3 曲詰室件一覧 マイページ 手続検索 手続ブックマーク  $\sum$   $\sqrt{v}t^{2}-t^{2}$ 基本情報管理 申請案件一覧 を 申請案件一覧 クリックしてください これまでに申請した安件の一覧です。

### 4.e-Gov電子申請での審査状況および手数料納付情報の確認等

## 受験手数料は、3月13日(水)までに金融機関へ納付してください。

到達日時: 2021年1月7日14時27分

 $\langle\langle \text{ } \hspace{0.16cm} \langle \text{ } 1 \hspace{0.16cm} \rangle \hspace{0.16cm} \rangle \hspace{0.16cm} \rangle \hspace{0.16cm} \rangle$ 

[電子納付](https://shinsei.e-gov.go.jp/contents/help/guide/payment/)について 金融機関のATMやインターネットバンキングを利用して納付することが可能です。 電子納付を取り扱う金融機関については、e-Gov電子申請ヘルプ画面から「ご利用ガイド」を ご確認ください。

(注意)受験願書を送信する前に納付することはできません。以下の手順で納付手続を行ってください。

① 受験願書の送信

絞込条件

到達日時

**到達番号: 1612021900000000** 

ー<br>不動産鑑定士試験/電子申請

▼ 日順 4 時順\*

 $141$ 

- ② 「手数料納付情報」で納付番号、確認番号、収納機関番号を確認・メモしてください。
- ③ 電子納付を取り扱う金融機関を e-Gov電子申請ヘルプ画面から「ご利用ガイド」で確認。 ④ ②の番号により、12,800円を金融機関に納付 ⇒ 3月13日(水)まで

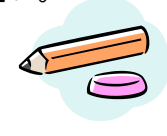

申請案件一覧より審査状況・納付状況

が確認できます。

 $\bullet$ 

表示件数 20 v

纳付状況 納付待ち件数 補正通知件数 公文書等件数